## **U** Wellspring Software

## Installation Notes

 $\Box$ 

## Installation 20 November 2009

PrintBoss can be installed locally on a single workstation (*Local Install*) or it can be installed to a shared network folder where multiple workstations access the one application. Both mapped drive letter and UNC path will work to identify the location of the PrintBoss Directory. We recommend you install PrintBoss on a shared folder if there are multiple users so bank information, forms, and other information can be shared. After installing PrintBoss to the shared folder (*Network Install*), each additional workstation only needs the *Workstation Install* steps.

- **Unless the server will be used as a workstation, installation to the server folder can be performed from a workstation.**
- **All PrintBoss users will need FULL CONTROL of the PrintBoss directory. Simply having read and write permissions is not sufficient.**
- **If you have internet access, download the latest setup.exe from our web site. Use this setup program instead of the setup.exe file on the CD to ensure you are installing the most recent version of PrintBoss.**

Citrix & Terminal Server installations are referenced in a separate Installation Notes.

The following pages contain tables with step by step installation instructions for the 3 basic install types – local, network, and workstation.

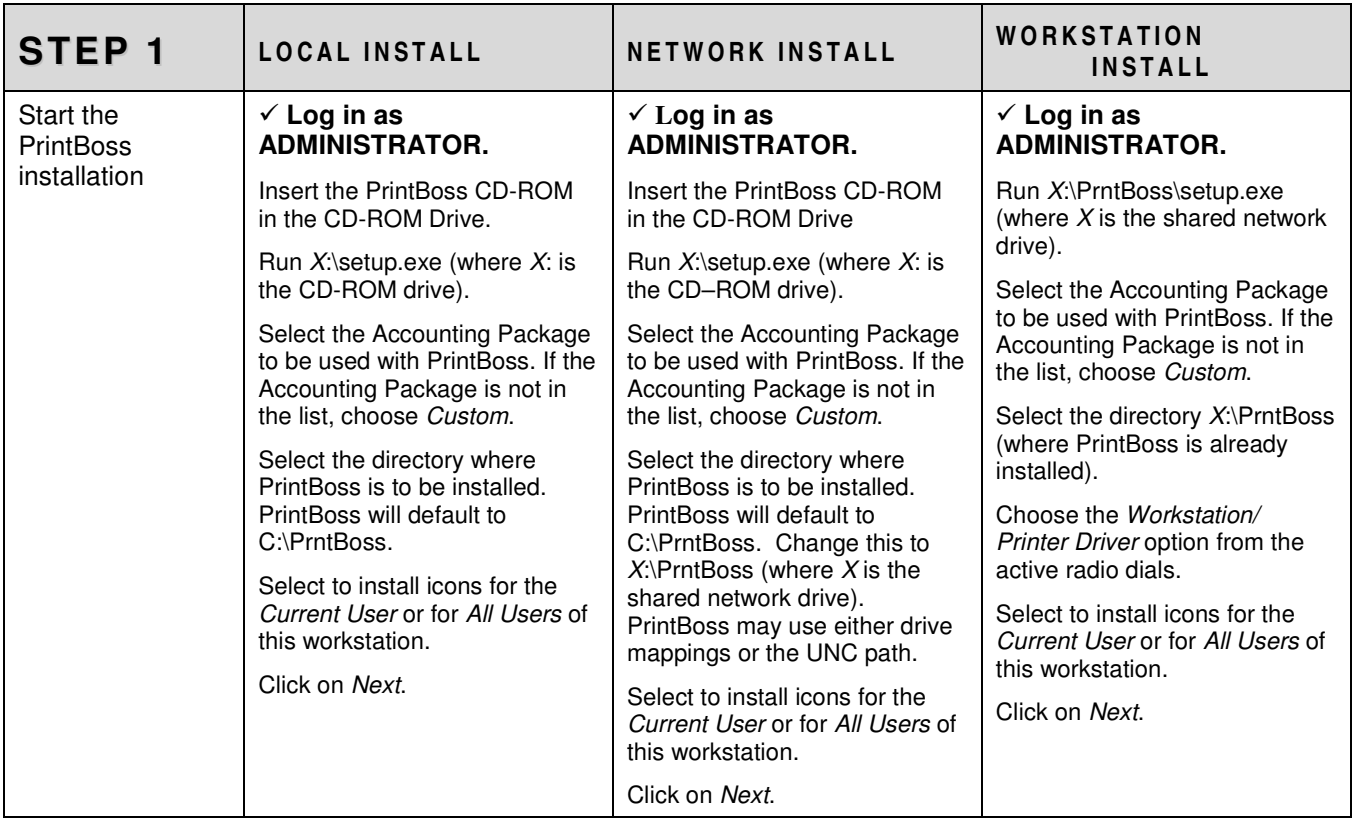

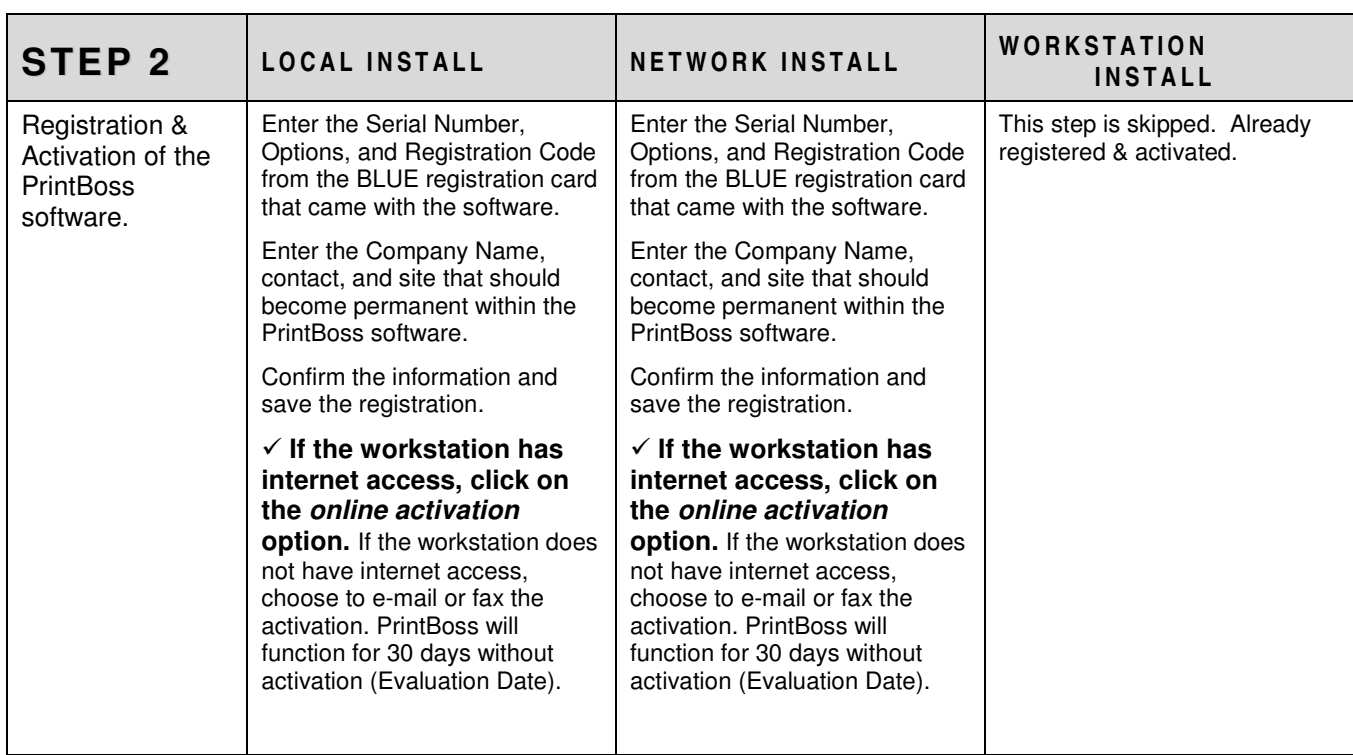

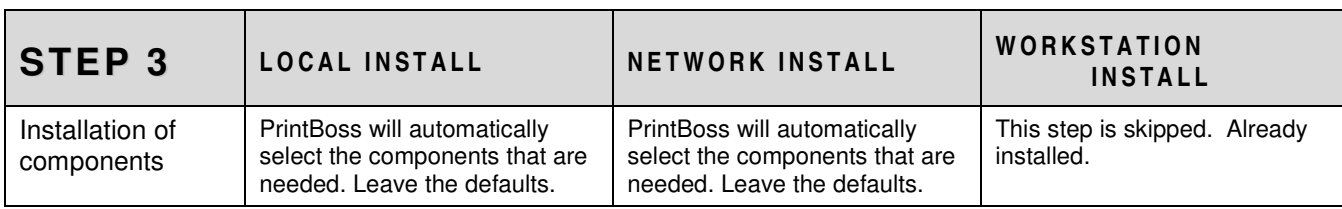

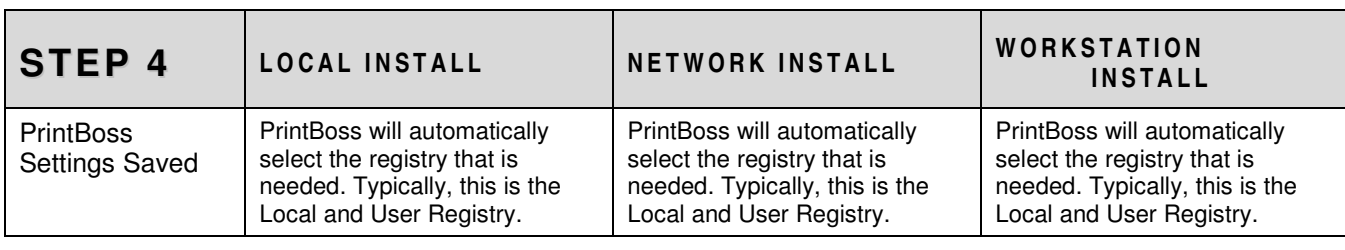

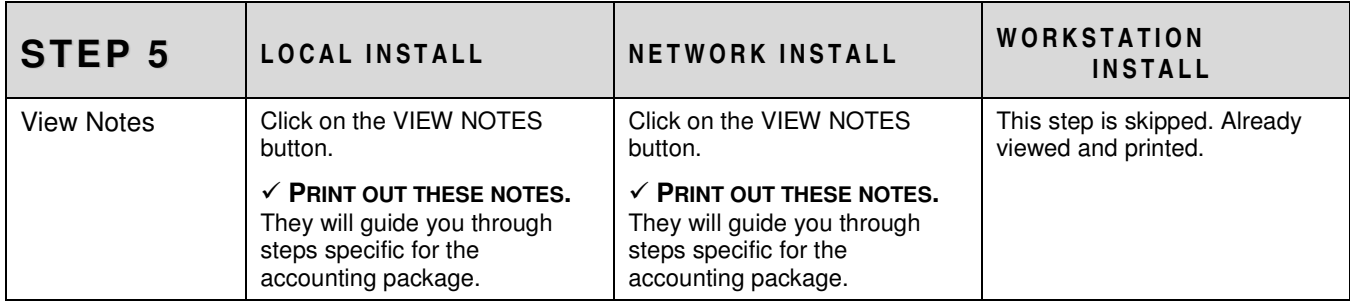

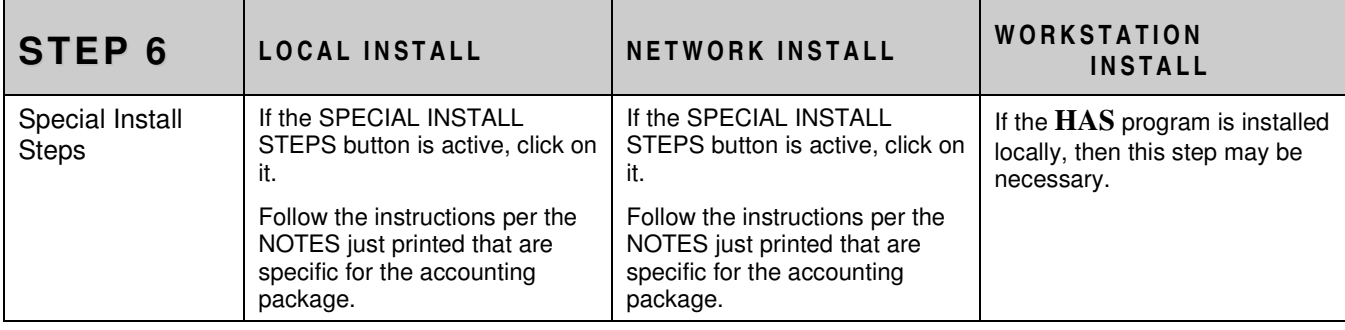

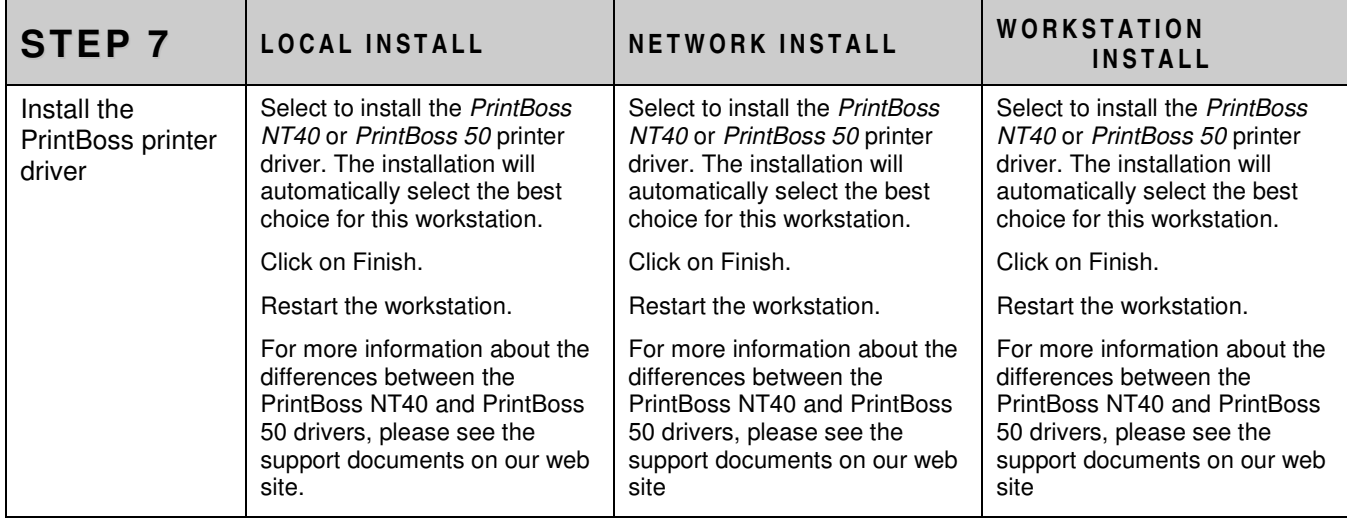

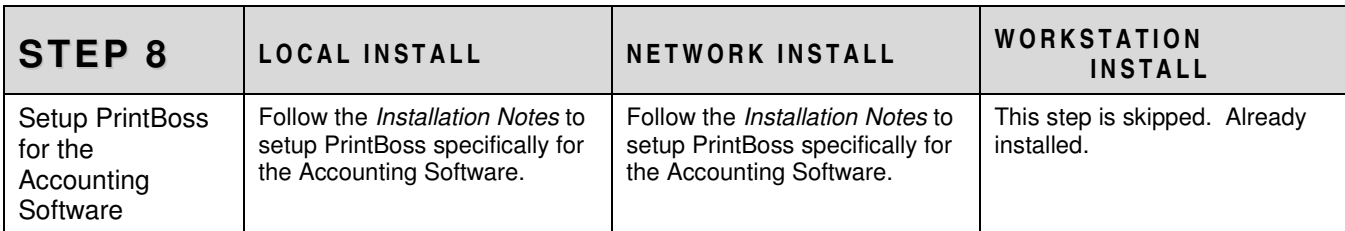

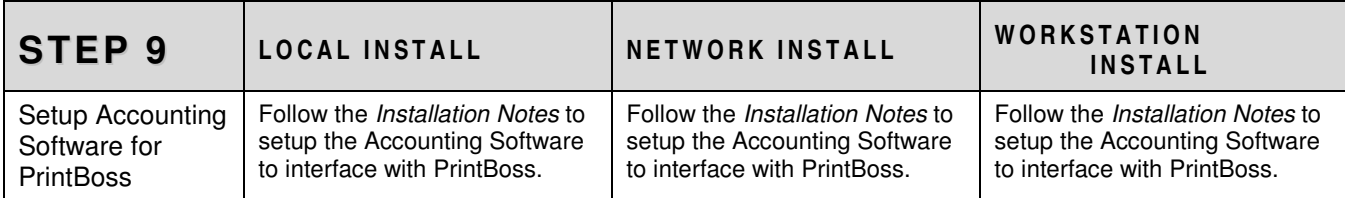

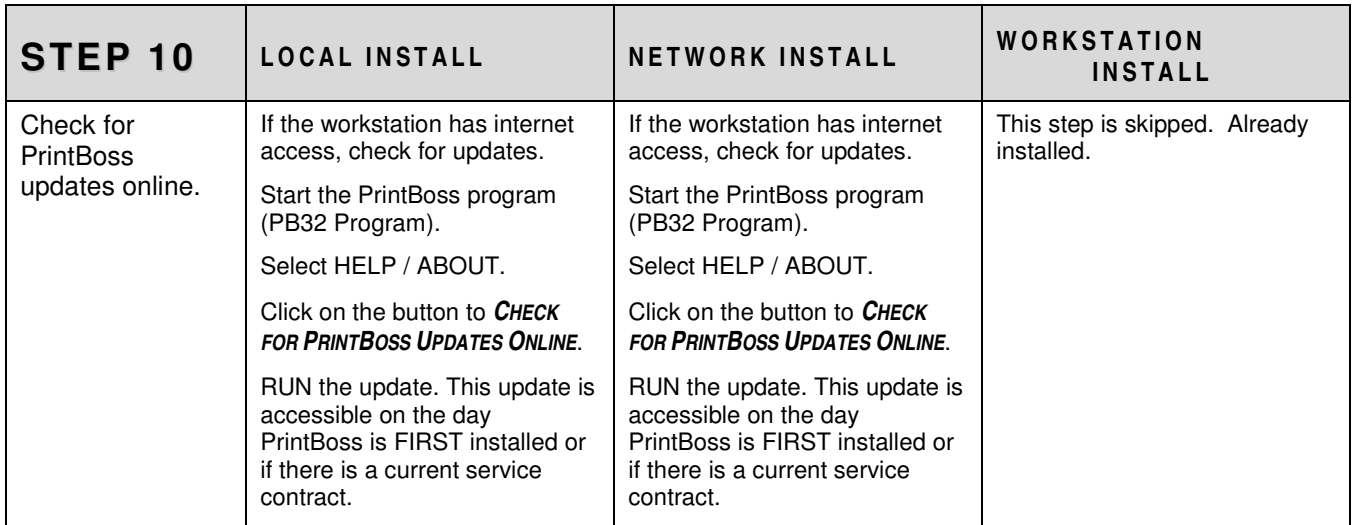

**Save the BLUE PrintBoss registration card in a safe place for backup purposes.**